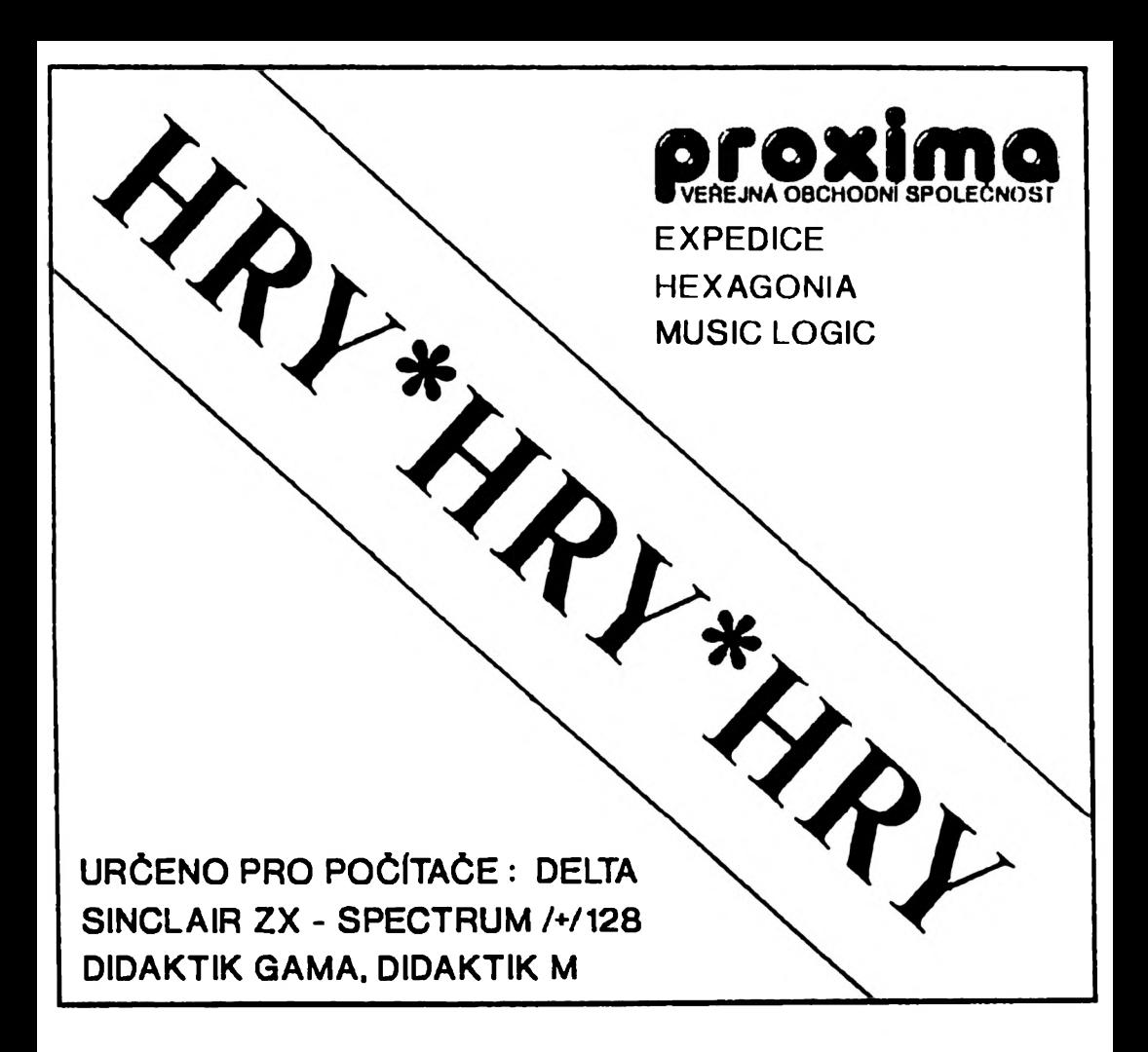

# INSTRUCTION MANUAL

( C ) 1991

### **EXPEDICE**

**První ivb podivnou plan\*tu**

Představte si, že jste obyvatelem vzdálené planety Berenika (máte dvě krásná tykadélka) a pracujete jako operátor ve Vesmírném výzkumném ústavu. Vaěím úkolem je přijímat zprávy posílané expedicemi, které objevují a zkoumají nové planety. Jedna taková expedice právě dorazila k Zemi a začala posílat zpět zprávy o svých objevech. Země je věak

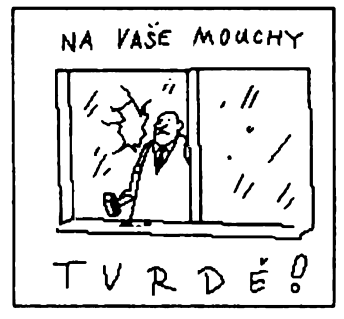

velmi daleko a při přenosu dochází k ručení a zeslabení signálu, to vede ke ztrátě synchronizace a zprávy docházejí zkomolené. Každá zpráva se skládá ze 30 bloků (Čtverců), které se navzájem úplně zpřeházely a navíc také zrcadlově převrátily nebo otočily. Na Vás nyní je uvést věe na pravou míru.

Program se nahraje obvyklým příkazem **LOAD** ~\

Po nahrání základní části zastavte magnetofon. Po úvodních efektech se dostanete do menu, zde si můžete navolit ovládání, po nahrání je nastaven bud KEMPSTON joystick, je-li zapojen, nebo klávesy OPOR M, pokud Vám toto nastavení nevyhovuje, stiskněte klávesu O a nastavte si ovládání podle vlastního

uvážení - reagují věechny klávesy i joystick. Máte-li zvoleno ovládání, stiskněte klávesu **S** a hra se odstartuje.

Nyní se Vás program ptá na vstupní kód. Můžete vložit šest písmen kódu, který jste dosáhl(a) naposledy, začínáte-li hru hrát poprvé, vym ažte případná **S** a stiskněte **ENTER,** program si nahraje blok, ve kterém je požadovaná zpráva (musíte spustit magnetofon a Čekat až se najde požadovaný blok, při chybě v nahrávání pře viňte kazetu zpět, bude-li nalezen jiný blok, než požadovaný, tak bud kazetu přetočte zpět nebo dopředu).

K vlastnímu skládání, Čtverce můžete přesunovat z místa na místo - najedte Šipkou na čtverec, který chcete přesunout a stiskněte Volbu (Pal), nyní můžete najet na prázdný Čtverec a sem přesunout zvolený Čtverec. Dalěí, co můžete provádět je překlápět a otáčet zvoleným Čtvercem - opět zvolíte Čtverec stejným způsobem a potom ukažte Šipkou na jeden

ze symbolů v pravém sloupci (pouze horní čtyři ikony) a můžete vodorovně a svisle překlápět Čtverec, nebo jím otáčet o devadesát stupňů ve směru a proti směru pohybu hodinových ručiček - pokud máte digitální hodinky zkuste se orientovat podle vlastních ručiček. Podaří-li se Vám složit obrázek, projeví se to bliknutím a zmizením prázdného políčka, počkejte chvíli, než se v okénku s ujíždějícím textem objeví kód pro dalěí obrázek. Na stisk čehokoliv se opět program ptá na kód, chcete-li pokračovat dalěím obrázkem, stiskněte **ENTER** jestliže chcete pokračovat nebo vložte kód obrázku, pro jehož skládání iste se rozhodl.

Hra obsahuje celkem 6& obrázků od Vladimíra Jiránka, jsou uloženy ve 4 blocích celkem po 17

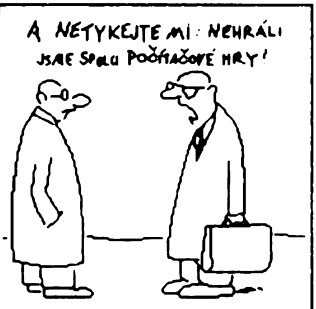

obrázcích. Pokud se "proskládáte" až na konec hry, čeká Vás malé překvapení a také se dozvíte, jakým způsobem si můžete na kazetu nahrát libovolný obrázek z této hry. Obrázek si můžete třeba vytisknout na tiskárně, nesmíte jej váak používat k vlastnímu obohacování - poručil(a) byste autorská práva jejich autora.

Chcete-li se vrátit do hlavního menu, můžete to udělat současným stiskem kláves **O E T** při skládání, nebo stiskem klávesy **SPACE** při nahrávání bloku.

Dostaňte se až na konec hry, já doufám, že to stojí za to.

### **MV35ICL0GIC**

#### **ftneb Hudební Hašteř Hind**

Nahrání samozřejmě opět příkazem **LOAD** "\*\ . Po nahrání hry se objeví hlavní menu, v němž se nastavují parametry, vypadá takto:

- **9 hra 1 - barvy se opakují**
- **2 barvy se neopakují**
- **3 poóet hráčů (1)**
- **4 poóet políček (3 )**

Klávesou **4** lze měnit počet polí, která budete hádat a to v rozsahu **3 -6 ,** nastavený počet je uveden v závorce. Klávesou **3** lze měnit počet hráčů, kteří budou hrát - maximálně 9 lidí. Klávesy 1 a 2 ovlivňují, jestli se v hádaně<br>posloupnosti mohou či nemohou posloupnosti mohou či nemohou opakovat políčka téže barvy. Klávesu **9** stiskněte až poté, co jste si nastavili požadované vlastnosti hry. Program se

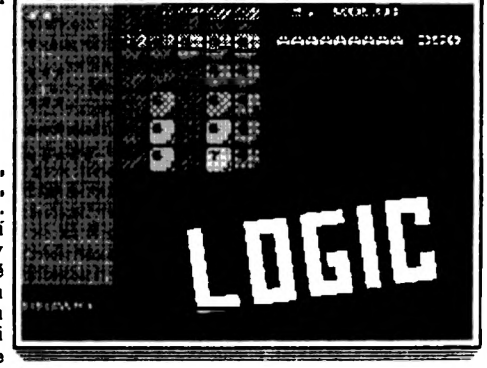

Vás zeptá na počet kol - napište číslo a stiskněte **ENTER.**

Menu se smaže a objeví se nápis: **Jménp 1. hráče - používej 8,9,0** Klávesami **8** a **9** volíte písmeno v abecedě a klávesou **9** se posunete na další písmeno, jméno tvoří **9** písmen, postupně zadáte jména všech hráčů.

Nyní Vám počítač oznámí jméno hráče, který je na řadě. Vlevo vidíte červený pruh, tam se dozvíte, jak se přibližujete k posloupnosti, kterou si "myslí" počítač. Vedle pruhu je velké bílé podtržítko - kurzor. Stisknete-li klávesu **8** nebo klávesu 9, kurzor se bude pohybovat vpravo či vlevo. Stisknete-li nějakou z kláves **1 2 3 4 5 6 7,** objeví se nad kurzorem políčko odpovídající barvy. Nastavíte-li takto všechna políčka (je jich právě tolik, kolik jste si jich zvolil(a)), můžete stisknout klávesu **9** a počítač ohodnotí Vámi zadanou posloupnost, přesněji její shodu s posloupností, kterou máte uhodnout. Program se podívá kolik políček je úplně v pořádku - mají stejnou barvu jako políčka v odpovídajících pozicích hádané posloupnosti - za každé takové políčko dostanete jeden černý kolíček. Potom počítač prohlédne zbývající políčka a hledá taková, která sice nejsou na správném místě, ale mají správnou barvu - za každé takové políčko dostanete jeden bílý kolíček. Pozor, kolíčky jsou vypisovány zleva doprava, napřed černé a potom bílé - tedy poloha kolíčku nesouvisí s polohou políčka, za které ho dostanete.

Příklady; (nastavení hry - 3 políčka, barvy se neopakují)

**nic - žádný bílý ani černý kolíček - barvy v hádané posloupnosti nejsou 1 bílý - Jedna barva Je v hádané posloupnosti, není viak ne svém místé 3 bílé - vieohny barvy se vyskytují, stačí Je vhodné zpřeházet 3 černé - uhodl(a) Jstel**

Nepodaří-li se Vám posloupnost uhodnout na deset pokusů, počítač Vám ji ukáže. Po skončení Vám počítač přidělí body a hraje další hráč, když se všichni vystřídají (1 kolo), vypíše se pořadí hráčů a začíná další kolo.

Do hlavního menu se lze kdykoliv vrá tit stiskem klávesy BREAK.

Jestli marně pátráte po původu slůvka MUSIC v názvu programu, pak vězte, že program obsahuje 46 melodií (a jednu závěrečnou fanfáru), které Vám může hrát při hře, melodie se volí stiskem některého písmene a SYMBOL nebo CAPS SHIFTU kdykoli.

Mnoho štěstí a dobře promazané mozkové závity!

## **HEXAGONIA**

**Aneb Hra s atomy podruhé** 

Hexagonia, pokračování hry Atomix, je logická hra. Vaším úkolem je sestavit nejprve jednoduché a pozdéji i složitějěí molekuly a atomů. Na první pohled jednoduchá věc, samozřejmě, Že to ani zdaleka tak jednoduché není. Jednotlivé atomy - znázorněné koulí s chemickou značkou prvku a určitým směrem vedenou - musíte dopravit na správné místo. Které místo to je, to si ověem také musíte určit - není ho vždy jednoduché najít. Atomy mají navíc tu vlastnost. Že se pohybují tak dlouho dokud nenarazí na překážku. Chcete-li tedy molekulu sestavit, musíte si dobře rozmyslet, jak a kudy a v jakém pořadí musíte jednotlivé atomy přesunovat.

Ovládání již tradičně klávesami nebo joystickem.

Autorství programu nelze upírat firmě RAXOFT.

### $P$ 020 $R$

Čtéte pozorné licenční podmínky firm y **PROXIMO** předtím než poručíte obal diskety (kazety). Počítačový program zaznamenaný na disketé (kazetě) je autorským dílem chránéným ustanoveními čs. autorského zákona a mezinárodními smlouvami. Poručením obalu diskety (kazety) se zavazujete dodržovat ustanovení následující smlouvy mezi Vámi a firmou **PROXIMO.**

Podle této smlouvy na Vás nepřechází vlastnická práva k software, ale získáváte právo pouze užívat software po dobu platnosti této smlouvy podle dále uvedených podmínek.

#### **Licenční ujednáni**

1. Uživatel je oprávndn instalovat a provozovat počítačový program na jediném počítači a smí si pořídit jedinou bezpečnostní kopii nosného média.

*2.* V případě zakoupení multilicenční dodávky počítačového programu je uživatel oprávněn instalovat a provozovat program na takovém počtu počítačů, jaký je uveden v multilicenční smlouvě.

3. Firma **PROXIMO** neručí za bezvadný chod programu na amatérsky upravených počítačích a počítačích spolupracujících s nestandardními perifériemi včetně interface vlastní výroby.

*4.* Nehodláte-li respektovat ustanovení této smlouvy, vraťte software v neporučeném obalu tam, kde jste jej získali. Bude Vám vrácena částka kterou jste zaplatili.

PROX1MA - software p. box 24 , pošta 2 400 21 Ústí nad Labem